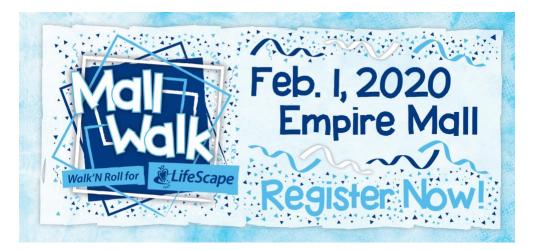

# Step-by-Step Tutorial for MallWalk Registration

|                                                                                                    |                                                                                                    |                                                                                                    | Visit our page at<br>LifeScapeMallwalk.org |
|----------------------------------------------------------------------------------------------------|----------------------------------------------------------------------------------------------------|----------------------------------------------------------------------------------------------------|--------------------------------------------|
| 🛗 February 1, 2020   🐑 8:00 am - 11:00 am                                                                                                    |                                                                                                    |                                                                                                    | LITESCAPEMAIIWAIK.UI g                     |
| Location: Empire Mall, 5000 W. Empire Place, Sioux Falls                                                                                                    | s, SD 57106                                                                                                    |                                                                                                    |                                            |
| WORKINGTON ELIFESCAPE                                                                                                    | Join us as we celebrate the 26th annual MallWalk for LifeScapt<br>there will be lots of fun and entertainment and "Walking and f<br>your family, friends, and neighbors to start a team today and r<br>Early-blird registration is from 7 a.m. to 6 p.m. on Friday, Jan. 3<br>Registration on the day of the event and team photos begin a<br>entrance is through the Caribou Coffee wing of the north side<br>We hope to see you there!                                                                                                    | Rolling" to empower people with disabilities. Ask<br>egister at www.LifeScapeMallWalk.org!<br>1 at LifeScape's 26th St. location at 2501 W. 26th<br>t 8 a.m. on Saturday, so be at the mall early! The t | St.                                        |
| MallWalk2020<br>Join us for the 26th MallWalk for LifeScape                                                                                                    | on February 1, 2020, at the Sioux Falls Empire Mall                                                                                                    | Share                                                                                                    | Click REGISTER                             |
| The MallWalk celebrates 26 years of EN                                                                                                    | POWERING PEOPLE TO LEAD THEIR BEST LIFE.                                                                                                    | \$0 raised \$                                                                                                    | 100,000                                    |
| How to                                                                                                    | o get involved:                                                                                                    | Benefiting Lifescape Foundation                                                                                                    |                                            |
| Create a team, join a team or fundraise on vour                                                                                                    |                                                                                                    |                                                                                                    |                                            |
| your stories, pictures, or upload a video. Once co<br>social media. NOTE: You must create a page to tr                                                                                                    | own! Simply create a fundraising page customized with<br>ompleted you can share the link with friends, family, and<br><b>ack your fundraising efforts.</b> It will only be made public if<br>e, it will only be live on this platform.                                                                                                    | Donate<br>Register                                                                                                    |                                            |
| your stories, pictures, or upload a video. Once co<br>social media. <b>NOTE: You must create a page to tr</b><br>you share the link, otherwis<br>For each team member that registers <u>and</u> rai<br>a guaranteed shirt celebrating the 26th Annua<br>walkers, <b>funds will need to be entered under e</b>                                                                                                    | ompleted you can share the link with friends, family, and<br>ack your fundraising efforts. It will only be made public if                                                                                                    | Register                                                                                                    |                                            |
| your stories, pictures, or upload a video. Once co<br>social media. NOTE: You must create a page to tr<br>you share the link, otherwis<br>For each team member that registers and rai<br>a guaranteed shirt celebrating the 26th Annua<br>walkers, funds will need to be entered under en<br>commemorative shi<br>ONLINE TEAM & PARTICIPANT REGISTRA                                                                               | ompleted you can share the link with friends, family, and<br>ack your fundraising efforts. It will only be made public if<br>e, it will only be live on this platform.<br>ses \$50.00 or more by January 15th, each will receive<br>MallWalk for LifeScape! If you are registering multiple<br>ach individual participant in order for each to receive a                                                                                                    | Register                                                                                                    |                                            |
| your stories, pictures, or upload a video. Once co<br>social media. <b>NOTE: You must create a page to tr</b><br>you share the link, otherwise<br>For each team member that registers and rai<br>a guaranteed shirt celebrating the 26th Annua<br>walkers. funds will need to be entered under e<br>commemorative shi<br>ONLINE TEAM & PARTICIPANT REGISTRA                                                                        | ompleted you can share the link with friends, family, and<br>ack your fundraising efforts. It will only be made public if<br>e, it will only be live on this platform.<br>ses \$50.00 or more by January 15th, each will receive<br>I MallWalk for LifeScape! If you are registering multiple<br>ach individual participant in order for each to receive a<br>rt. [Dem dealer to beway 15th<br>NON NEEDS TO BE COMPLETED BY FEBRUARY 1st                                                                                                    | Register         Saturday February 1, 2020         Jocy Smith 6054449808         Jocephrumth#lifescapeod.org         The Empire Mail                                                                     |                                            |
| your stories, pictures, or upload a video. Once co<br>social media. NOTE: You must create a page to tr<br>you share the link, otherwise<br>For each team member that registers and rai<br>a guaranteed shirt celebrating the 26th Annua<br>walkers, funds will need to be entered under e<br>commemorative shi<br>ONLINE TEAM & PARTICIPANT REGISTRA<br>T<br>Top Individual Fundraiser - A sin                                     | ompleted you can share the link with friends, family, and<br>ack your fundraising efforts. It will only be made public if<br>e, it will only be live on this platform.<br>ses \$50.00 or more by January 15th, each will receive<br>I MaliWalk for LifeScape! If you are registering multiple<br>ach individual participant in order for each to receive a<br>rf. [Correction order 5] moury 15th<br>TION NEEDS TO BE COMPLETED BY FEBRUARY 1st<br>op Prizes                                                                                | Register         Saturday February 1, 2020         Jocy Smith 6054449808         Jocephrumth#lifescapeod.org         The Empire Mail                                                                     |                                            |
| your stories, pictures, or upload a video. Once co<br>social media. NOTE: You must create a page to tr<br>you share the link, otherwis<br>For each team member that registers and rai<br>a guaranteed shirt celebrating the 26th Annua<br>walkers, funds will need to be entered under co<br>commemorative shi<br>ONLINE TEAM & PARTICIPANT REGISTRA<br>T<br>Top Individual Fundraiser - A sin<br>Top Team Fundraiser - Overall te | ompleted you can share the link with friends, family, and<br><b>ack your fundraising efforts</b> . It will only be made public if<br>e, it will only be live on this platform.<br><b>ses \$50.00 or more by January 15th</b> , each will receive<br>I MallWalk for LifeScape! If you are registering multiple<br><u>ach individual participant in order for each to receive a</u><br>irt. [Bendessneeded:simpary 15th]<br><b>RON NEEDS TO BE COMPLETED BY FEBRUARY 1st</b><br><b>op Prizes</b><br>gle participant who raises the most funds | Register         Saturday February 1, 2020         Jocy Smith 6054449808         Jocephrumth#lifescapeod.org         The Empire Mail                                                                     |                                            |

| IWalk2020<br>y February 01, 2020<br>Mall<br>Jire Pl, Sloux Falls, SD 57106 |                                                                                                    |                   |          |   | Choose your<br>registration type                                          |
|----------------------------------------------------------------------------|----------------------------------------------------------------------------------------------------|-------------------|----------|---|---------------------------------------------------------------------------|
|                                                                            |                                                                                                    | draising<br>himum | Quantity | * | if you are the team                                                       |
|                                                                            | Person Supported by LifeScape<br>Registering yourself is a quantity of 1. If you are registering yourself and additional people, please select the correct number from the drop down menu. | \$                |          |   | leader, you can add in<br>multiple participants<br>using the dropdown box |
|                                                                            | MallWalk Registrant<br>Registering yourself is a quantity of 1. If you are registering yourself and additional people, please select the correct number from the drop down menu.           | \$5               | •        |   | using the dropdown box                                                    |
|                                                                            | Child 10yrs & Under<br>Registering yourself is a quantity of 1. If you are registering yourself and additional people, please select the correct number from the drop down menu.           | \$2               | 5        |   | Click on <b>Register</b>                                                  |
|                                                                            | Someone else registered me and I need to create a page                                                                                                    | gister            |          |   |                                                                           |
|                                                                            |                                                                                                    |                   |          |   |                                                                           |
| If sor                                                                     | neone else registered you and you would like to see yo<br>you can search your name here                                                                                                    | our pr            | ofile,   |   |                                                                           |

## Creating a New Account:

| Your FirstGiving account                                      |    |                        | • | Enter             |
|---------------------------------------------------------------|----|------------------------|---|-------------------|
| Email address                                                 |    |                        |   | informatior       |
| name@example.com                                              |    | FG Sign in with email  |   |                   |
| Name                                                          |    |                        | • | Click <b>Next</b> |
| First Last                                                    |    | f Sign in via Facebook |   |                   |
| Billing address                                               |    |                        |   |                   |
| Address line 1                                                |    |                        | / |                   |
| City State 🕑 ZIP code                                         |    |                        |   |                   |
|                                                               |    |                        | / |                   |
| United States                                                 | 0  |                        |   |                   |
|                                                               |    |                        |   |                   |
| Choose a password                                             |    |                        |   |                   |
| Password                                                      |    | X                      |   |                   |
| Retype your password                                          |    |                        |   |                   |
| Retype password                                               |    |                        |   |                   |
| By continuing, you agree to FirstGiving's terms and condition | ns |                        |   |                   |
|                                                               |    |                        |   |                   |
|                                                               |    | Next                   |   |                   |
|                                                               |    |                        |   |                   |
| Join a team                                                   |    |                        |   |                   |
| Registrant 1                                                  |    |                        |   |                   |
|                                                               |    |                        |   |                   |

Note- if you registered last year, you have an account ready. You will just need to sign in

#### Join a Team or Create Your Own:

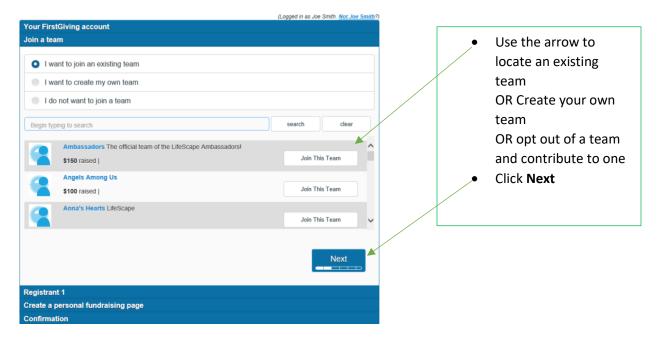

|                                                | Include Tea                      |
|------------------------------------------------|----------------------------------|
| (Logged in as Charley Rath. Not Charley Rath?) | Name                             |
| Your FirstGiving account                       | <ul> <li>Organization</li> </ul> |
| Join a team edit                               | LifeScape                        |
| Create your team page edit                     | Share your                       |
| Team Name                                      |                                  |
|                                                | purpose fo                       |
| Team Organization                              | the walk                         |
| Team Story                                     | <ul> <li>Feel Free to</li> </ul> |
|                                                | add images                       |
|                                                | your page                        |
| Team Image Upload a team image (optional)      |                                  |
|                                                | <ul> <li>Include the</li> </ul>  |
|                                                | amount yo                        |
|                                                | desire to ra                     |
| What is your team fundraising goal?            | with your                        |
| \$0.00                                         |                                  |
| Next                                           | team                             |
|                                                | Click Next                       |
| Registrant 1 edit                              |                                  |
| Confirmation                                   |                                  |

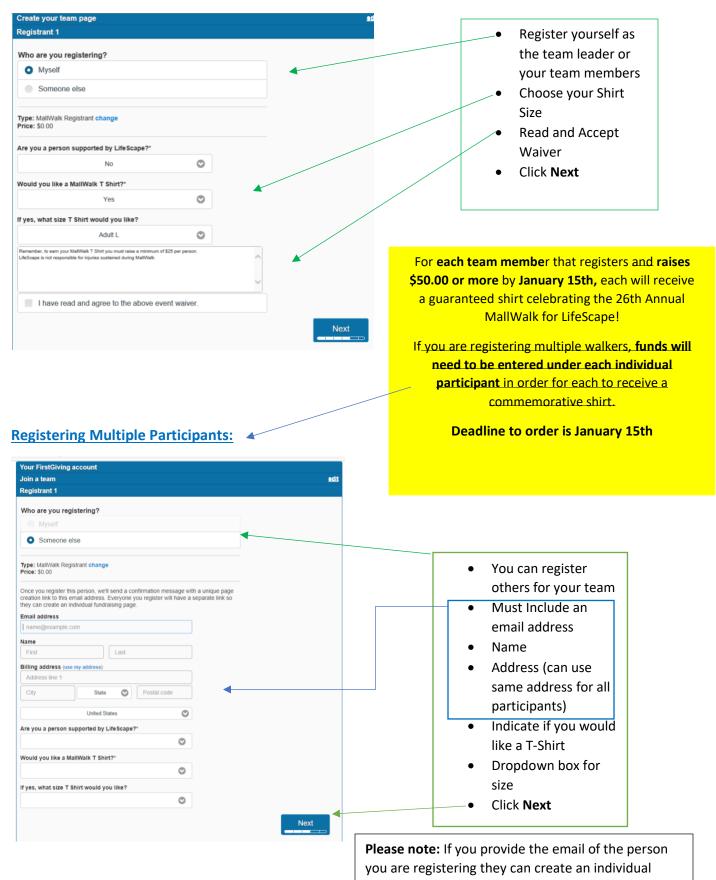

fundraising page later

### **Sharing Your Personal Fundraising Page:**

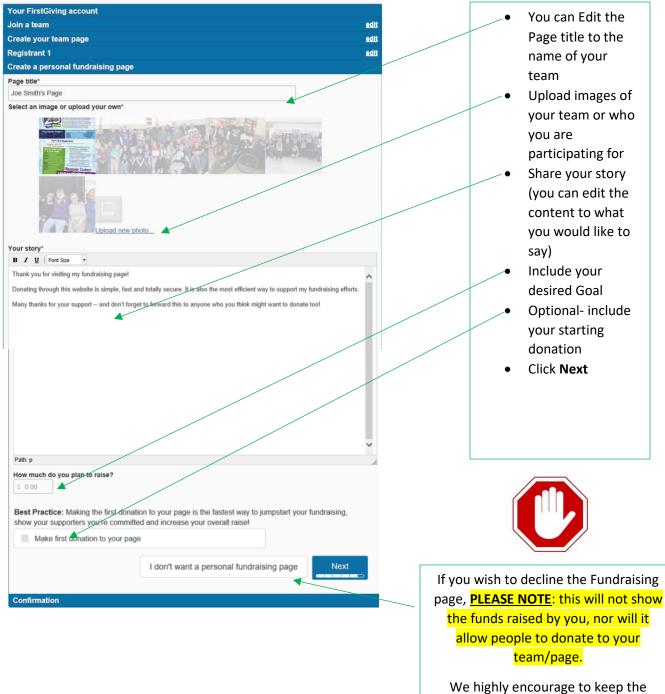

We highly encourage to keep the fundraising page. The page will only stay active on the MallWalk fundraising website. **ONLY YOU** can share the link with other people to view.

#### **Submitting Your Team/registration:**

|                                         | (Logged in as Joe Smith. Not Joe Smith?) |   |   |                     |
|-----------------------------------------|------------------------------------------|---|---|---------------------|
| Your FirstGiving account<br>Join a team | <u>●dit</u>                              |   | • | Editing to your     |
| Create your team page                   | edit                                     |   |   | Profile can be      |
| Registrant 1                            | edit                                     |   |   | done at any         |
| Create a personal fundraising page      | edit                                     |   |   | time                |
| Confirmation                            |                                          |   |   | Once reviewed       |
| MallWalk Registrant                     | \$0.00                                   |   |   | and                 |
| Total Due:                              | \$0.00                                   |   |   | completed,          |
|                                         | Discount code                            | / | 1 |                     |
|                                         |                                          |   |   | Click <b>Submit</b> |
|                                         | Apply                                    |   |   |                     |
|                                         |                                          |   |   |                     |
|                                         |                                          |   |   |                     |
|                                         | Submit                                   |   |   |                     |
|                                         |                                          |   |   |                     |
|                                         |                                          |   |   |                     |

| irst <b>ģivinģ</b>  | Your page has been o<br>https://www.first<br>Let's get your | onal Fundraising Pag<br>reated. Here's your Page address to s<br>giving.com/fundraiserijoe-amith-48/Ma<br>fundraising started! Promote your p<br>f | ahare with friends: |        |     | • | Share your<br>fundraising page<br>URL with friends<br>on Social media<br>or via email |
|---------------------|-------------------------------------------------------------|----------------------------------------------------------------------------------------------------|---------------------|--------|-----|---|---------------------------------------------------------------------------------------|
|                     |                                                             | the captain of Test T<br>rour team page to recruit team membe<br>錔View Team Page                                                                   |                     |        |     | • | You will notice<br>the names of<br>your team                                          |
|                     | Here's Yo                                                   | ur Registration Confi                                                                                                    | rmation             | *      |     |   | members here<br>& the total each                                                      |
| Туре                | Name                                                        | Email                                                                                                    | Team                | Amount |     |   | has raised for                                                                        |
| MallWalk Registrant | Joe Smith                                                   | Joe@mallwalk.com                                                                                                    | Test Team           | \$0    | .00 |   | your team.                                                                            |
| Total               |                                                             |                                                                                                    |                     | \$0    | .00 |   |                                                                                       |

Your page is LIVE and ready to accept contributions.

Don't forget –Online registration deadline for T-shirts is Jan 15th

Team/Individual registration must be completed by Feb. 1st.

If you need additional support, give us a call, and we would love to assist you – 605.444.9600!

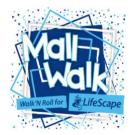